附件 1

## 赣州市建筑工程数据治理操作手册

在赣州市建设工程质量安全监督管理信息系统(http://11 1.75.255.107:9000/jdxt\_zhpt/toLogin.action),工程监督 ——工程报监——标段状态修正菜单,可以对系统现有标段进 行状态更新,

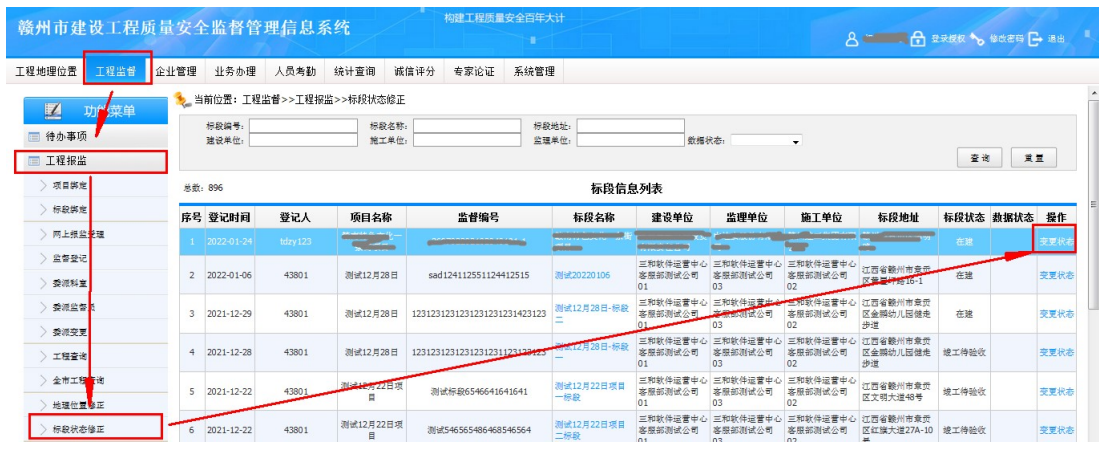

## 点击变更状态,弹出操作界面,

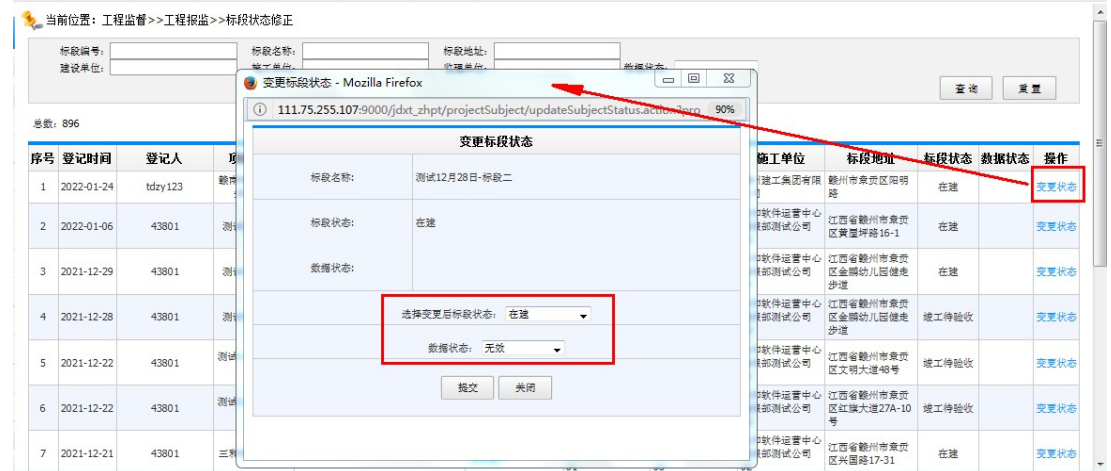

## $-4$   $-$ 在选择变更后标段状态后更新该标段当前状态,状态包含:在

## 建、竣工待验收、联合验收并备案。

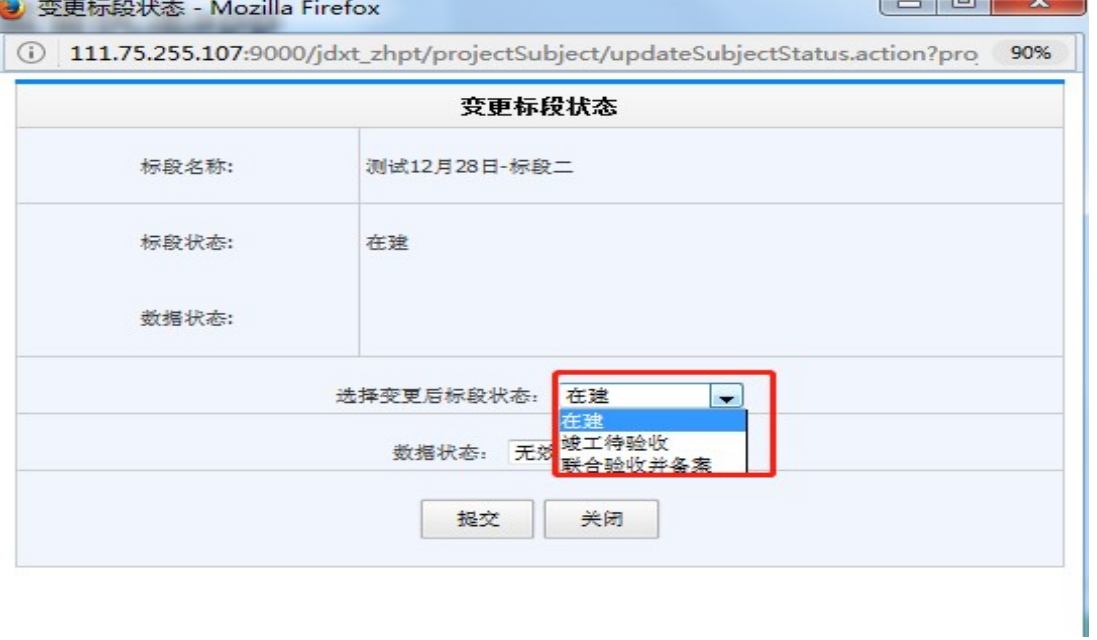

在数据状态后勾选"有效"或"无效",核对标段有效性,默 认为"无效",选择了"无效"的标段数据直接归档,不再进 行任何统计查询。

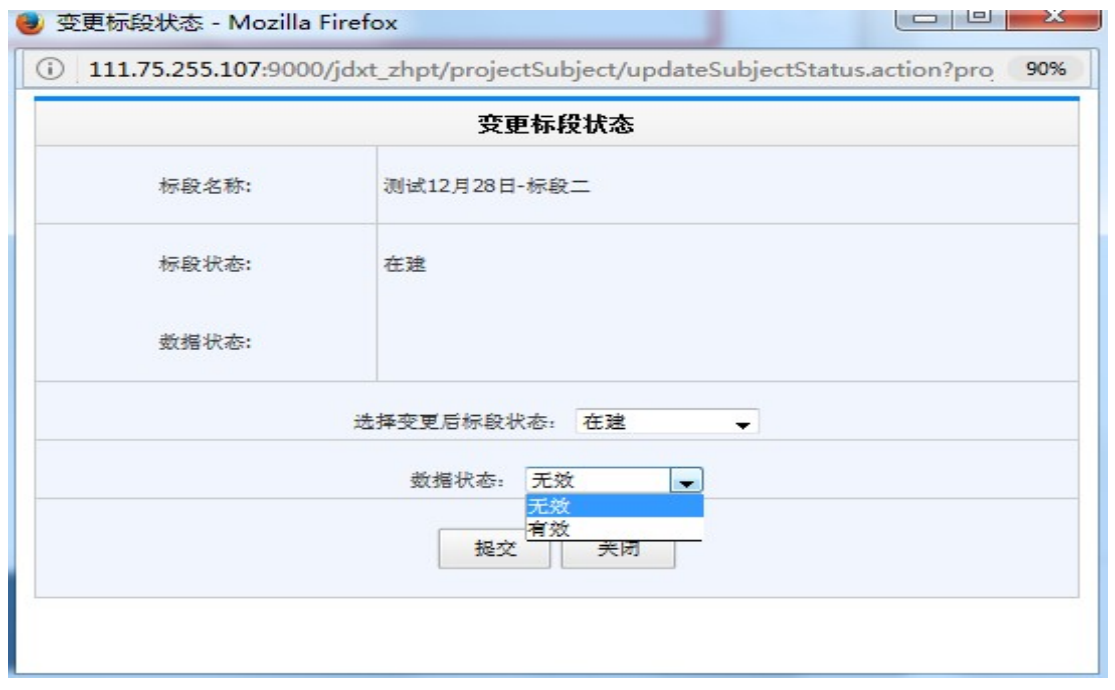

 $-5 -$